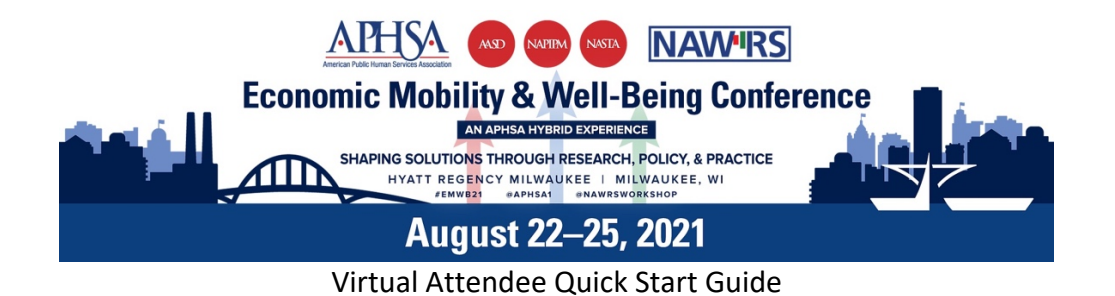

Visit the Agenda with this link: https://events.bizzabo.com/economicmobility/agenda

## **1 If you are not logged in, you will see this pop up. – Click 'Log in' and follow prompts**

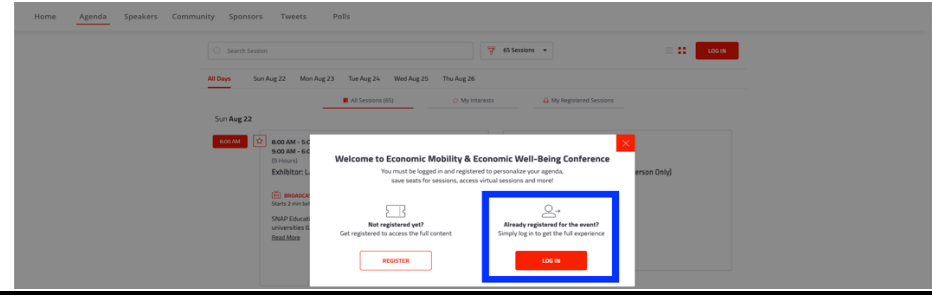

**2 - Navigate to the Session you want to join and click on the Session's name**

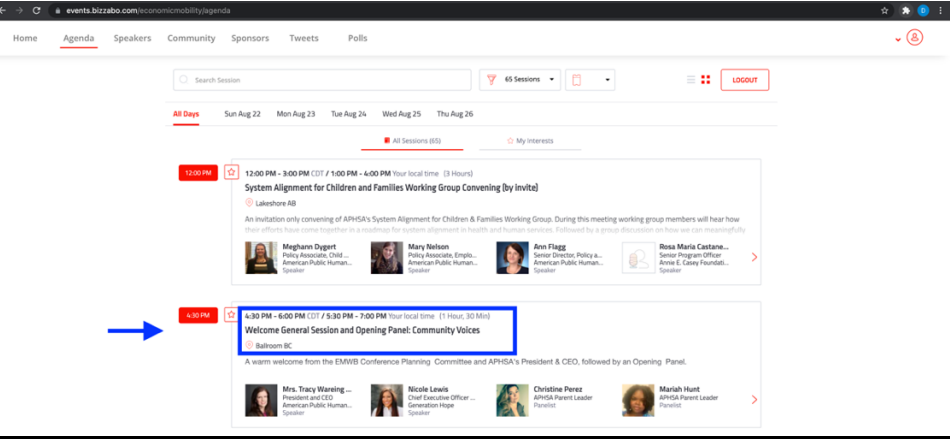

## **3 - Enjoy the virtual APHSA Experience from anywhere**

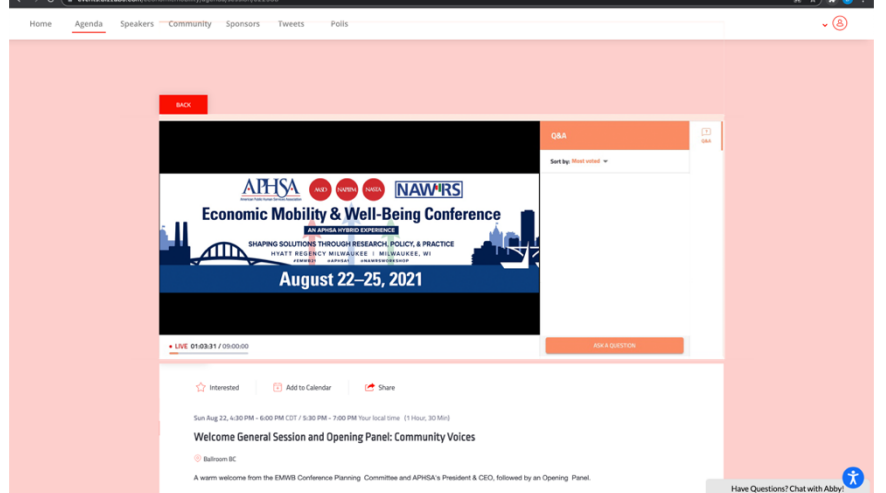

Having a challenge getting connected? Email techsupport@clarityexperiences.com

Need help during a session? Visit the virtual Help Desk for assistance by staff.